## A Utility to Unassociate File Types in Windows 7 and Vista

Here is a utility that helps you unassociate a file type quickly in your Windows Vista or Windows 7 computer without the need to edit the registry manually. Windows 7 & Vista do not provide a GUI option to unassociate file types, thus the need arises for such a tool below.

Unassociate file types in Windows 7 & Windows Vista

- Download **unassoc.zip** and save to Desktop
- Extract the contents to a folder and run the file **unassoc.exe**
- Select the file type from the list
- Click **Remove file association (User)**

The user-specific association for the chosen file type is now removed from the registry. The system will now use the global file association settings.

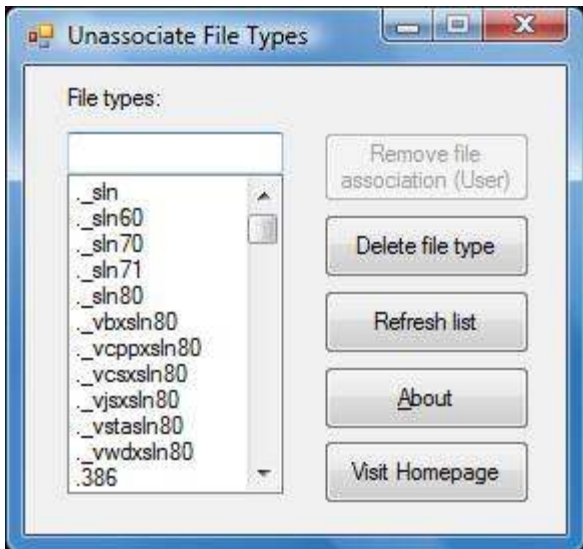

## More information

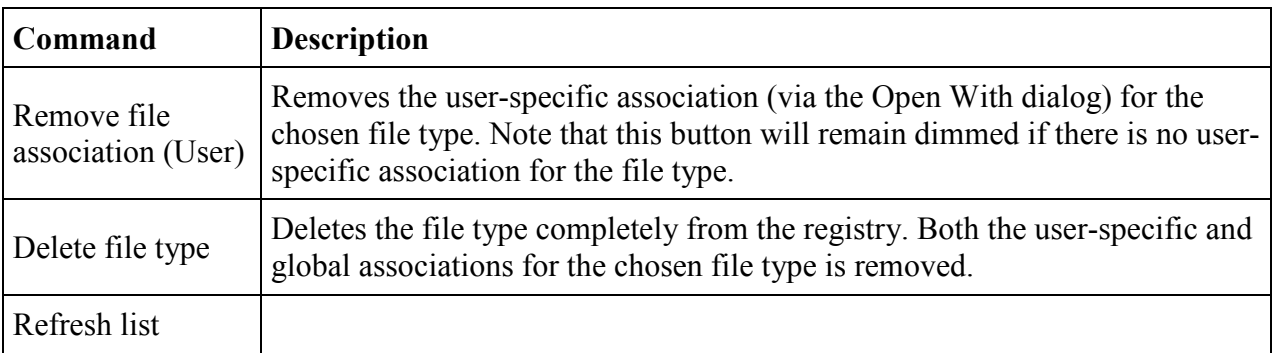